## **Release Notes for Cisco Catalyst SD-WAN Control Components Release 20.14.x**

First Published: 2024-04-30

## **Read Me First**

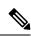

Note

To achieve simplification and consistency, the Cisco SD-WAN solution has been rebranded as Cisco Catalyst SD-WAN. In addition, from Cisco IOS XE SD-WAN Release 17.12.1a and Cisco Catalyst SD-WAN Release 20.12.1, the following component changes are applicable: Cisco vManage to Cisco Catalyst SD-WAN Manager, Cisco vAnalytics to Cisco Catalyst SD-WAN Analytics, Cisco vBond to Cisco Catalyst SD-WAN Validator, Cisco vSmart to Cisco Catalyst SD-WAN Controller, and Cisco Controllers to Cisco Catalyst SD-WAN Validator, Cisco vSmart to Cisco Catalyst SD-WAN Controller, and Cisco Controllers to Cisco Catalyst SD-WAN Control components. See the latest Release Notes for a comprehensive list of all the component brand name changes. While we transition to the new names, some inconsistencies might be present in the documentation set because of a phased approach to the user interface updates of the software product.

#### **Related References**

- · Cisco Catalyst SD-WAN Control Components Compatibility Matrix and Server Recommendations
- Cisco Catalyst SD-WAN Device Compatibility

#### **User Documentation**

- User Documentation for Cisco IOS XE Catalyst SD-WAN Release 17
- User Documentation for Cisco SD-WAN Release 20

#### **Communications, Services, and Additional Information**

- Sign up for Cisco email newsletters and other communications at: Cisco Profile Manager.
- For information on the latest technical, advanced, and remote services to increase the operational reliability of your network visit Cisco Services.
- To browse and discover secure, validated enterprise-class apps, products, solutions, and services, visit Cisco Devnet.
- To obtain general networking, training, and certification titles from Cisco Press Publishers, visit Cisco Press.
- To find warranty information for a specific product or product family, visit Cisco Warranty Finder.
- To view open and resolved bugs for a release, access the Cisco Bug Search Tool.

• To submit a service request, visit Cisco Support.

#### **Documentation Feedback**

To provide feedback about Cisco technical documentation use the feedback form available in the right pane of every online document.

## Release Notes for Cisco SD-WAN Control Components, Cisco Catalyst SD-WAN Manager Release 20.14.x

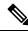

Note To achieve simplification and consistency, the Cisco SD-WAN solution has been rebranded as Cisco Catalyst SD-WAN. In addition, from Cisco IOS XE SD-WAN Release 17.12.1a and Cisco Catalyst SD-WAN Release 20.12.1, the following component changes are applicable: Cisco vManage to Cisco Catalyst SD-WAN Manager, Cisco vAnalytics to Cisco Catalyst SD-WAN Analytics, Cisco vBond to Cisco Catalyst SD-WAN Validator, Cisco vSmart to Cisco Catalyst SD-WAN Controller, and Cisco Controllers to Cisco Catalyst SD-WAN Validator, Cisco vSmart to Cisco Catalyst SD-WAN Controller, and Cisco Controllers to Cisco Catalyst SD-WAN Control components. See the latest Release Notes for a comprehensive list of all the component brand name changes. While we transition to the new names, some inconsistencies might be present in the documentation set because of a phased approach to the user interface updates of the software product.

These release notes accompany the Cisco Catalyst SD-WAN Control Components, Release 20.14.x, which provides Cisco Catalyst SD-WAN capabilities. They include release-specific information for Cisco Catalyst SD-WAN Controllers, Cisco Catalyst SD-WAN Validators, Cisco SD-WAN Manager as applicable to Cisco Catalyst SD-WAN.

#### **Related Releases**

For release information about Cisco IOS XE Catalyst SD-WAN devices, refer to Release Notes for Cisco IOS XE Catalyst SD-WAN device, Cisco IOS XE Release 17.14.x.

### What's New for Cisco Catalyst SD-WAN Manager Release 20.14.x

Cisco is constantly enhancing the Cisco Catalyst SD-WAN solution with every release and we try and keep the content in line with the latest enhancements. The following table lists new and modified features we documented in the Configuration, Command Reference, and Hardware Installation guides.

| Feature                         | Description                                                                                                    |
|---------------------------------|----------------------------------------------------------------------------------------------------|
| Cisco Catalyst SD-V             | VAN Getting Started                                                                                                    |
| Cisco SD-WAN<br>Manager Cluster | This feature helps to upgrade Cisco SD-WAN Manager cluster and ensures that all<br>the software devices are running on same version and are compatible. Using this |
| Upgrade<br>Compatibility Check  | feature, you can check pre-upgrade and post-upgrade checks to verify node health and identify the cause for inconsistent failures.                                 |

#### Table 1: Cisco Catalyst SD-WAN Manager Release 20.14.1

| Feature                                                                                                    | Description                                                                                                    |
|----------------------------------------------------------------------------------------------------|----------------------------------------------------------------------------------------------------|
| Support for Disk<br>Encryption in<br>On-Premises ESXi<br>for a Virtual<br>Machine Hosting<br>Cisco SD-WAN<br>Control Components | With this feature, you can apply disk encryption on the virtual disk when hosting Cisco<br>SD-WAN Control Components in an on-premises installation, using a VMWare ESXi<br>hypervisor hosted on a Cisco UCS platform.                                                                                                    |
| Cisco Catalyst SD-V                                                                                                    | VAN Monitor and Maintain                                                                                                    |
| Security Dashboard<br>Enhancements                                                                                              | <ul> <li>The following enhancements have been made to the security dashboard in Cisco SD-WAN Manager:</li> <li>A new Security Appliance/UTD Container dashlet has been added to monitor the health status of the Firewall and UTD components, such as the Cisco Intrusion</li> </ul>                                            |
|                                                                                                    | Prevention System (IPS), Advanced Malware Protection (AMP), and Cisco URL filtering.                                                                                                    |
|                                                                                                    | • A new <b>Application Offload</b> dashlet has been introduced that displays the breakdown of application traffic across SIG/SEE Tunnels and Direct Internet Access (DIA), and provides more details about the application traffic.                                                                                             |
|                                                                                                    | • Updates have been made to the existing dashlets to provide more detailed information about Events.                                                                                                    |
|                                                                                                    | • Navigate from the Intrusion Prevention dashlet to the Talos website to view Snort rules.                                                                                                    |
| Improved<br>Monitoring of<br>Cellular-Enabled<br>Devices                                                                        | Cisco SD-WAN Manager provides detailed information about the connectivity of cellular-enabled devices, and the health of the connections, to provide a holistic view of cellular connectivity health. In addition, you can filter the device list to specifically display cellular-enabled devices, among other filter options. |
| Cisco Catalyst SD-V                                                                                                    | VAN System and Interfaces                                                                                                    |
| Multitenancy<br>Support for Cisco<br>Catalyst Cellular<br>Gateways                                                              | Added multitenancy support for Cisco Catalyst Cellular Gateways.                                                                                                    |
| CMAC-AES-128<br>Authentication for<br>NTP Servers                                                                               | Support for cipher-based message authentication code (CMAC) advanced encryption standard (AES) 128-bit (cmac-aes-128) authentication for network time protocol (NTP) server configuration for Cisco SD-WAN Control Components.                                                                                                  |

#### Table 2: Cisco IOS XE Catalyst SD-WAN Release 17.14.1a

I

| Feature             | Description         |
|---------------------|---------------------|
| Cisco Catalyst SD-V | VAN Getting Started |

| Description                                                                                                    |
|----------------------------------------------------------------------------------------------------|
| This release introduces a new procedure for enabling Cisco SD-AVC Cloud Connector from the Cloud Services option in <b>Administration</b> > <b>Settings</b> . From this release, enabling Cloud Connector does not require an OTP or opening a TAC case.                                                                                                    |
| This feature helps to upgrade Cisco SD-WAN Manager cluster and ensures that all<br>the software devices are running on same version and are compatible. Using this<br>feature, you can check pre-upgrade and post-upgrade checks to verify node health and<br>identify the cause for inconsistent failures.                                                                       |
| Cisco SD-WAN Manager actively monitors the compliance status of Cisco Catalyst SD-WAN licenses to identify issues with license synchronization, device assignments, or expired licenses. In case of an issue, it displays a compliance error message. In addition, on the <b>License Management</b> page, the device list indicates the license compliance status of each device. |
| You can manually release a license from a device without having to remove or decommission the device. This leaves the license available to use with other devices.                                                                                                    |
| In a multitenant scenario, Cisco SD-WAN Manager supports license management at<br>the provider level for multitenant edge devices. In Cisco SD-WAN Manager, in<br>Provider mode, assign a base license and tenant licenses for multitenant edge devices.                                                                                                    |
| VAN Security                                                                                                    |
| Added support for matching traffic using a custom application in a custom-defined application list.                                                                                                    |
| This feature adds IPv6 support for UTD security features and Unified Logging. IPv6 support for UTD security feature includes configuration and inspection of IPv6 traffic, IPS, URL filtering, and AMP. The feature also adds IPv6 support for operational command related to UTD.                                                                                                |
| This feature uses jitter and packet loss, in addition to latency in SLA metrics to determine the health of the tunnel.                                                                                                    |
| This feature adds Zscaler integration with Cisco Catalyst SD-WAN as a Security Service Edge (SSE) solution. You can provision both IPSec and GRE tunnels to Zscaler using policy groups in Cisco SD-WAN Manager.                                                                                                    |
| This feature allows you to configure an IPv6 GRE or IPSEC tunnel from a Cisco IOS XE Catalyst SD-WAN device to a third-party device over a transport VPN.                                                                                                    |
|                                                                                                    |

| Feature                                                                              | Description                                                                                                    |
|--------------------------------------------------------------------------------------|----------------------------------------------------------------------------------------------------|
| Configure Devices<br>for AWS Integration<br>Using Configuration<br>Groups            | This feature enables the use of configuration groups on Cisco SD-WAN Manager to configure devices for AWS integration.                                                                                                    |
| Configure Devices<br>for Azure for US<br>Government Using<br>Configuration<br>Groups | This feature enables the use of configuration groups on Cisco SD-WAN Manager to configure devices using automation for Azure for US Government.                                                                                                    |
| Pay As You Go and<br>IP-Transit License<br>Management for<br>Megaport                | This feature introduces support for Pay As You Go (PAYG) licenses for Megaport.<br>The PAYG model is a usage-based model which allows users to pay based on how<br>much they consume. For example, a cloud storage service provider could charge based<br>on the amount of storage used.                                                                                                    |
| Cisco Catalyst SD-V                                                                  | VAN AppQoE                                                                                                    |
| IPv6 Protocol<br>support for AppQoE<br>Services                                      | This feature allows AppQoE clusters to handle both IPv4 and IPv6 traffic.                                                                                                    |
| DRE Optimization<br>Using Configuration<br>Groups                                    | With this feature you can enable DRE optimization using <b>AppQoE</b> feature under <b>Service Profile</b> in a configuration group in Cisco SD-WAN Manager.                                                                                                    |
| Cisco Catalyst SD-V                                                                  | VAN Monitor and Maintain                                                                                                    |
| Cellular Modem<br>Firmware Upgrade                                                   | Cisco SD-WAN Manager supports upgrading the cellular modem firmware of devices that include a cellular modem.                                                                                                    |
| Protocol Pack<br>Management and<br>Compliance                                        | Cisco SD-WAN Manager management of Protocol Packs includes upgrading Protocol<br>Pack releases on routers in the network and flagging the status of routers using an<br>older Protocol Pack release than the current reference release. Cisco SD-WAN Manager<br>uses the latest Protocol Pack release that it has available as a reference for comparing<br>against the Protocol Packs loaded on devices in the network. |
| Export and Import<br>Cisco Catalyst<br>SD-WAN<br>Configurations                      | Export and import configuration groups, policy groups and toplogies from your Cisco SD-WAN Manager as .tar.gz files to your local storage and customize your deployments.                                                                                                    |
| Cisco Catalyst SD-V                                                                  | VAN System and Interfaces                                                                                                    |
| L2VPN Support on<br>Cisco Catalyst<br>SDWAN Overlay                                  | The feature adds Layer 2 VPN support on the Cisco Catalyst SD-WAN overlay network.<br>It allows you to configure Layer 2 point-to-point and point-to-multipoint connections                                                                                                    |
|                                                                                      | within the Cisco Catalyst SD-WAN fabric.                                                                                                    |

I

| Feature                                                                     | Description                                                                                                    |
|-----------------------------------------------------------------------------|----------------------------------------------------------------------------------------------------|
| Support for Load<br>Balancing for<br>EtherChannels on<br>the Transport Side | This feature adds the ability to configure load balancing for EtherChannels on the transport side for Cisco IOS XE Catalyst SD-WAN devices using the <b>port-channel load-balance-hash-algo sdwan</b> command.                                   |
| Cisco Catalyst SD-V                                                         | VAN Rugged Series Router Configuration Guide                                                                                                    |
| Configure WIM on<br>Cisco Catalyst<br>IR1800 Rugged<br>Series Routers       | Configure and manage the Wi-Fi Interface Module (WIM) on Cisco Catalyst IR1800<br>Rugged Series Routers using Cisco SD-WAN Manager.                                                                                                    |
| Cisco Catalyst SD-V                                                         | VAN NAT                                                                                                    |
| Support for configuring multiple                                            | This feature supports configuration of multiple NAT types - interface, loopback interface, or NAT pool for Direct Internet Access (DIA).                                                                                                    |
| NAT types                                                                   | Use the centralized data policy to assign rules for combining various NAT types for DIA traffic egressing the Edge router. You can also bypass NAT altogether.                                                                                   |
| Support for<br>redistribution of<br>NAT66 DIA routes                        | You can configure the redistribution of NAT66 DIA routes into BGP or OSPFv3 protocols.                                                                                                    |
| Support for NAT66<br>DIA status event.                                      | You can monitor the NAT DIA status in the Cisco SD-WAN Manager logs. A new event called <b>nat-update</b> displays the status of NAT DIA in the <b>Events</b> screen.                                                                            |
| Support for<br>Point-to-Point<br>Protocol (PPP)<br>Dialer Interfaces        | This feature adds support for two types of PPP dialer interfaces—PPP over Ethernet (PPPoE) and PPP over Asynchronous Transfer Mode (PPPoA).<br>With this feature, you can configure PPP dialer interfaces for accessing IPv6 services and sites. |
| with NAT66 DIA                                                              |                                                                                                    |
| Cisco Catalyst SD-V                                                         | VAN Remote Access                                                                                                    |
| Monitor Cisco<br>Catalyst SD-WAN                                            | The feature enhances the monitoring of remote access devices. Cisco SD-WAN Manager can provide the following information:                                                                                                    |
| Remote Access<br>using Cisco<br>SD-WAN Manager                              | Number of remote access (RA) headends in the network and the supported RA mode (IPsec/SSLVPN).                                                                                                    |
| ob minimunugoi                                                              | Number of remote access sessions in the network and sessions per remote access headend categorized into remote access client type.                                                                                                    |
| Policies                                                                    |                                                                                                    |
| Service Chaining<br>Trusted and<br>Untrusted Traffic                        | This feature lets you configure trusted traffic to flow to a trusted high availability pair in a service chain.                                                                                                    |

| Feature                                                                     | Description                                                                                                    |
|-----------------------------------------------------------------------------|----------------------------------------------------------------------------------------------------|
| Configure a<br>Maximum FNF<br>Record Rate for<br>Aggregated Traffic<br>Data | For a device, you can configure a maximum rate (records per minute) for sending<br>Flexible NetFlow (FNF) records of aggregated traffic data. This can reduce the<br>performance demands on a device, and may be helpful when there is a large number<br>of applications producing network traffic.                            |
| Policy Groups                                                               |                                                                                                    |
| Policy Compliance                                                           | This feature checks whether existing application-aware policies use applications that<br>have been updated in a later Protocol Pack, and assists you in updating policies to use<br>the latest available applications. The compliance-check uses the Protocol Pack currently<br>loaded in Cisco SD-WAN Manager as a reference. |
| Cisco Catalyst SD-V                                                         | WAN Configuration Groups                                                                                                    |
| Support for<br>Additional OK<br>Communications<br>Features                  | This feature adds support for the Unified Voice configuration features in the UC voice profile.                                                                                                    |
| Network-Wide Path                                                           | n Insight                                                                                                    |
| Network-Wide Path<br>Insight Integration<br>with Cisco<br>ThousandEyes      | With this feature, network-wide path insight presents test results from a Cisco<br>ThousandEyes Enterprise Agent and includes this information in flow results for your<br>review and analysis.                                                                                                    |
| Qualified Comman                                                            | d Reference                                                                                                    |
| Event Commands                                                              | The EEM configurations such as else, break, continue, elseif, while, set, increment, handle-error, gets, foreach, divide, decrement, counter, and append are supported.                                                                                                    |

# Software and Hardware Behavior Changes in Cisco Catalyst SD-WAN Control Components Release 20.14.x

#### Software and Hardware Behavior Changes in Cisco Catalyst SD-WAN Manager Release 20.14.1

| Behavior Change                                                                                                    | Description |
|----------------------------------------------------------------------------------------------------|-------------|
| The Cisco Catalyst SD-WAN Manager Release<br>20.14.1 software image names are renamed from<br>viptela-edge to viptela-bond. The Cisco vBond<br>component is renamed to Cisco SD-WAN Validator<br>in the new software versions. The vEdge Cloud is not<br>supported from Cisco Catalyst SD-WAN Control<br>Components Release 20.9.1.<br>A unified software image is used for Cisco SD-WAN<br>Controller (vSmart) and Cisco SD-WAN Validator<br>(vBond). The initial default hostname for both<br>controllers is vsmart. We recommended you to update<br>the hostname. |             |

### Software and Hardware Behavior Changes in Cisco IOS XE Catalyst SD-WAN Release 17.14.1a

| Behavior Change                                                                                                    | Description                                                                                |
|----------------------------------------------------------------------------------------------------|--------------------------------------------------------------------------------------------|
| The SLA class components such as loss, latency and jitter values are modified.                                                                                                    | The Application Priority and SLA section describes the new SLA class component values.     |
| The <b>request platform software sdwan software activate</b> is updated with supported options.                                                                                                    | The request platform software sdwan software activate command is updated.                  |
| In an environment that mixes Cloud OnRamp for SaaS<br>without SIG tunnels and Cloud OnRamp for SaaS<br>over SIG tunnels, telemetry is supported for sites using<br>Cloud OnRamp for SaaS without SIG.                                                                                                    | The Restrictions for Cloud OnRamp for SaaS Over SIG Tunnels section describes the details. |
| From Cisco SD-WAN Manager, the auto correct<br>option is not available. Instead, display the cloud<br>services audit as follows: From the Cisco SD-WAN<br>Manager menu, choose <b>Configuration</b> > <b>Cloud</b><br><b>OnRamp for Multicloud</b> , then in the <b>Intent</b><br><b>Management</b> pane, click <b>Audit</b> . Select the cloud<br>provider. Cisco SD-WAN Manager shows the audit<br>report. | The Audit Discrepancies and Resolutions table provides more details.                       |
| Advertisement of NAT64 routes through OMP is<br>supported through Cisco IOS XE Catalyst SD-WAN<br>Release 17.12.x.                                                                                                    | The Advertise NAT64 Routes Through OMP section is updated.                                 |
| When a Cisco SD-WAN Controller or Cisco<br>SD-WAN Validator upgrade is in progress, upgrade<br>of tenant edge devices is not supported.                                                                                                    | The Restrictions for Cisco Catalyst SD-WAN<br>Multitenancy section describes the details.  |

| Behavior Change                                                                                                    | Description                                                                                 |
|----------------------------------------------------------------------------------------------------|---------------------------------------------------------------------------------------------|
| AppQoE clusters can handle both IPv4 and IPv6 traffic for TCP and DRE optimization.                                                                                                    | The Create a Centralized Policy for TCP and DRE Optimization section describes the details. |
| In Cisco SD-WAN Manager, the <b>Data Collection</b> tab<br>has been removed from <b>Administration</b> > > <b>Settings</b><br>and integrated into <b>Network Statistics Configuration</b><br><b>and Collection</b> , and a new tab <b>Terms &amp; Conditions</b><br>now has these two toggle options for collecting<br>telemetry data, <b>SD-WAN Telemetry Basic</b> and<br><b>SD-WAN Telemetry Advanced</b> . | Telemetry section describes the details.                                                    |

## Important Notes, Known Behaviors, and Workarounds

- To improve the performance of statistics processing, this release incorporates improvements to the Cisco Catalyst SD-WAN architecture. This change improves the Cisco SD-WAN Manager user interface responsiveness, as well as scalability. After upgrading to Cisco Catalyst SD-WAN Manager Release 20.14.x, Cisco SD-WAN Manager requires some time to migrate statistics data. Depending on the volume of data, there may be a delay in loading some of the charts and data on the **Monitor** > **Overview** page. To check the status of the data migration, you can open the Task List and view the migration task.
- From Cisco Catalyst SD-WAN Manager Release 20.14.1, you can navigate to Cisco services hosted in the Cisco Networking Cloud, such as Cisco Spaces, Intersight, IoT Operations Dashboard, Meraki, and Cisco ThousandEyes. Enable the cross platform navigator in Administration > Settings > Cross Platform Navigator.

## **Cisco Catalyst SD-WAN Manager Upgrade Paths**

For compatibility information and server recommendations, see Cisco Catalyst SD-WAN Controller Compatibility Matrix and Server Recommendations.

For information about Cisco SD-WAN Manager upgrade procedure, see Upgrade Cisco SD-WAN Manager Cluster.

| Starting                              | Destinatio       | on Version        |                   |                   |         |         |         |         |         |
|---------------------------------------|------------------|-------------------|-------------------|-------------------|---------|---------|---------|---------|---------|
| Cisco<br>SD-WAN<br>Manager<br>Version | 20.6.x           | 20.7.x            | 20.8.x            | 20.9.x            | 20.10.x | 20.11.x | 20.12.x | 20.13.x | 20.14.x |
| 20.6.x                                | Not<br>Supported | Direct<br>Upgrade | Direct<br>Upgrade | Direct<br>Upgrade |         |         |         |         |         |

| Table 3: Upgrade Paths For Cisco Catalyst SD-WAN Control Components Releases 20.6.x and Later Releases |
|----------------------------------------------------------------------------------------------------|
|----------------------------------------------------------------------------------------------------|

| Starting                              | Destination Version |        |        |        |                                                                                                    |                                                                                                    |                                                                                                    |                                                                                                    |                                                                                                    |                                                                                                    |  |
|---------------------------------------|---------------------|--------|--------|--------|----------------------------------------------------------------------------------------------------|----------------------------------------------------------------------------------------------------|----------------------------------------------------------------------------------------------------|----------------------------------------------------------------------------------------------------|----------------------------------------------------------------------------------------------------|----------------------------------------------------------------------------------------------------|--|
| Cisco<br>SD-WAN<br>Manager<br>Version | 20.6.x              | 20.7.x | 20.8.x | 20.9.x | 20.10.x                                                                                                    | 20.11.x                                                                                                    | 20.12.x                                                                                                    | 20.13.x                                                                                                    | 20.14.x                                                                                                    |                                                                                                    |  |
|                                       |                     |        |        |        | Step<br>upgrade<br>from<br>20.6.1,<br>20.6.2,<br>and<br>20.6.3<br>either to<br>20.6.4 or<br>20.9.x.<br>or<br>Direct<br>upgrade<br>from<br>20.6.4<br>and later | Step<br>upgrade<br>from<br>20.6.1,<br>20.6.2,<br>and<br>20.6.3<br>either to<br>20.6.4 or<br>20.9.x.<br>or<br>Direct<br>upgrade<br>from<br>20.6.4<br>and later   | Step<br>upgrade<br>from<br>20.6.1,<br>20.6.2,<br>and<br>20.6.3<br>either to<br>20.6.4 or<br>20.9.x.<br>or<br>Direct<br>upgrade<br>from<br>20.6.4<br>and later                                        | Step<br>upgrade<br>from<br>20.6.1,<br>20.6.2,<br>and<br>20.6.3<br>either to<br>20.6.4 or<br>20.9.x.<br>or<br>Direct<br>upgrade<br>from<br>20.6.4<br>and later                                  | Step<br>upgrade<br>from<br>20.6.1,<br>20.6.2,<br>and<br>20.6.3<br>either to<br>20.6.4 or<br>20.9.x.<br>or<br>Direct<br>upgrade<br>from<br>20.6.4<br>and later                                                                                                    |                                                                                                    |  |
|                                       |                     |        |        |        | releases.<br>For<br>cluster<br>upgrade<br>procedure<br>using<br>CLI:<br>request<br>nms                                                                        | releases.<br>For<br>cluster<br>upgrade<br>procedure<br>using<br>CLI:<br>request<br>nms<br>crfgrancb<br>upgrade                                                  | releases.<br>For<br>cluster<br>upgrade<br>procedure<br>using<br>CLI:<br>request<br>nms<br>orfgrandb<br>upgrade                                                                                       | releases.<br>For<br>cluster<br>upgrade<br>procedure<br>using<br>CLI:<br><b>request</b><br><b>nms</b>                                                                                           | releases.<br>For<br>cluster<br>upgrade<br>procedure<br>using<br>CLI:<br>request<br>nms                                                                                                    |                                                                                                    |  |
|                                       |                     |        |        |        | Note                                                                                                    | the data<br>in the di<br>than or e<br>5GB. Us<br>request<br>configu<br>diagnos<br>commar<br>the data<br>This is a<br>only for<br>of devic<br>Cisco SI<br>Manage | batkeesidata<br>skiis theesid<br>quthlatoor e<br>se the B. Us<br>ninequest<br>ratcionfidm<br>tidiagnos<br>d toouhectar<br>batkeesidata<br>upgintylefor<br>es unfuthinig<br>D-WiActo SI<br>r RManaage | bashesidata<br>sk in thessdi<br>quthlatoor o<br>se the B. U:<br>nmequest<br>ratcionf-idh<br>tidiagnos<br>d techneckar<br>bashesidata<br>upgnaylefor<br>es nfithiwig<br>D-Wixto SI<br>r RManage | rNibble decom<br>baskesikata k<br>sk insthesdis<br>quibble to or ec<br>se the B. Use<br>nmequest<br>ration fight<br>tidiagnost<br>d too her kno<br>baskesikata k<br>pplibisble ap<br>upgniyle or u<br>es offichinge<br>D-Wisco SD<br>r RM ansger<br>nd 200 cf.1 an | oatska<br>k is<br>qutable<br>e toke<br>atcio<br>zidi<br>d tooo<br>oatska<br>opflik<br>upgen<br>RMM<br>RMM |  |

| Starting                              | Destination Version |                  |                   |                   |                                                                                                    |                                                                                                    |                                                                                                    |                                                                                                    |                                                                                                    |  |  |
|---------------------------------------|---------------------|------------------|-------------------|-------------------|----------------------------------------------------------------------------------------------------|----------------------------------------------------------------------------------------------------|----------------------------------------------------------------------------------------------------|----------------------------------------------------------------------------------------------------|----------------------------------------------------------------------------------------------------|--|--|
| Cisco<br>SD-WAN<br>Manager<br>Version | 20.6.x              | 20.7.x           | 20.8.x            | 20.9.x            | 20.10.x                                                                                                   | 20.11.x                                                                                                    | 20.12.x                                                                                                    | 20.13.x                                                                                                    | 20.14.x                                                                                                    |  |  |
| 20.7.x                                | Not<br>Supported    | Not<br>Supported | Direct<br>Upgrade | Direct<br>Upgrade | Step<br>upgrade<br>from<br>20.9.x                                                                         | Step<br>upgrade<br>from<br>20.9.x                                                                                              | Step<br>upgrade<br>from<br>20.9.x                                                                                                    | Step<br>upgrade<br>from<br>20.9.x                                                                                                    | Step<br>upgrade<br>from<br>20.9.x                                                                                                    |  |  |
|                                       |                     |                  |                   |                   | For<br>cluster<br>upgrade<br>procedure<br>using<br>CLI:<br>request<br>nms<br>arfurindo<br>upgrade<br>Note | For<br>cluster<br>upgrade<br>procedure<br>using<br>CLI:<br>request<br>nms<br>orfgrando<br>upgrade<br>Notée reco                | using<br>CLI:<br>request<br>nms<br>angraindb<br>upgrade                                                                                                    | upgrade                                                                                                    | using<br>CLI:<br>request<br>nms                                                                                                    |  |  |
|                                       |                     |                  |                   |                   |                                                                                                    | in the di<br>than or of<br>5GB. Us<br>request<br>configu<br>diagnos<br>commar<br>the data<br>This is a<br>only for<br>of devic | sk ins these di<br>equilate or of<br>set 156 B. Us<br>nmequest<br>ration fight<br>tidiagnos<br>d too hoo in<br>baskes data<br>upplibits a<br>upplibits a<br>upplibits of<br>s nfidting | sk ins these di<br>quantation of a<br>set of GB. Us<br>nmequest<br>ration fidde<br>tidiagnos<br>d too checker<br>baskes data<br>pplibashis a<br>upganaylefor<br>es of cheving | baskeesikata<br>sk ins thoesdis<br>equitato or e<br>se the B. Us<br>nmequest<br>ration fidjan<br>tidiagnos<br>d teouheerika<br>baskeesikata<br>pplibiasols a<br>upganaydefor<br>es unindinige |  |  |
|                                       |                     |                  |                   |                   |                                                                                                    | Manage                                                                                                    | r RM <b>eas</b> ge                                                                                                    | r RM <b>ena</b> ge                                                                                                    | D-WASON SI<br>r RM <b>aass</b> ger<br>nd <b>26</b> 0tdr.1 ar                                                                                                    |  |  |

I

| Starting                              | Destination Version |                  |                  |                   |                                                                    |                                                                                                    |                                                                                                    |                                                                                                    |                                                                                                    |                                                                                                    |  |
|---------------------------------------|---------------------|------------------|------------------|-------------------|--------------------------------------------------------------------|----------------------------------------------------------------------------------------------------|----------------------------------------------------------------------------------------------------|----------------------------------------------------------------------------------------------------|----------------------------------------------------------------------------------------------------|----------------------------------------------------------------------------------------------------|--|
| Cisco<br>SD-WAN<br>Manager<br>Version |                     | 20.7.x           | 20.8.x           | 20.9.x            | 20.10.x                                                            | 20.11.x                                                                                                    | 20.12.x                                                                                                    | 20.13.x                                                                                                    | 20.14.x                                                                                                    |                                                                                                    |  |
| 20.8.x                                | Not<br>Supported    | Not<br>Supported | Not<br>Supported | Direct<br>Upgrade | Step<br>upgrade<br>from<br>20.9.x                                  | Step<br>upgrade<br>from<br>20.9.x                                                                                                    | Step<br>upgrade<br>from<br>20.9.x                                                                                                    | Step<br>upgrade<br>from<br>20.9.x                                                                                                    | Step<br>upgrade<br>from<br>20.9.x                                                                                                    |                                                                                                    |  |
|                                       |                     |                  |                  |                   | For<br>cluster<br>upgrade<br>procedure<br>using<br>CLI:<br>request | For<br>cluster<br>upgrade<br>procedure<br>using<br>CLI:<br>request                                                                                               | For<br>cluster<br>upgrade<br>procedure<br>using<br>CLI:<br>request                                                                                                    | For<br>cluster<br>upgrade<br>procedure<br>using<br>CLI:<br><b>request</b>                                                                                                    | For<br>cluster<br>upgrade<br>procedure<br>using<br>CLI:<br>request                                                                                                    |                                                                                                    |  |
|                                       |                     |                  |                  |                   | nms                                                                | nms                                                                                                    | nms                                                                                                    | nms                                                                                                    | nms                                                                                                    |                                                                                                    |  |
|                                       |                     |                  |                  |                   | 0                                                                  | 0                                                                                                    | U                                                                                                    | 0                                                                                                    | anguaindo                                                                                                    | 1                                                                                                    |  |
|                                       |                     |                  |                  |                   | upgrade                                                            | upgrade                                                                                                    | upgrade                                                                                                    | upgrade                                                                                                    | upgrade                                                                                                    | 1                                                                                                    |  |
|                                       |                     |                  |                  |                   | Note                                                               | the data<br>in the di<br>than or e<br>5GB. Us<br>request<br>configu<br>diagnos<br>comman<br>the data<br>This is a<br>only for<br>of device<br>Cisco SI<br>Manage | basbesidata<br>skin thesdi<br>equilatoore<br>se the B. Us<br>nmequest<br>ratcionfidju<br>stidiagnos<br>d teenheedan<br>basbesidata<br>applibidols a<br>upgnaylefor<br>es nfidivig<br>D-WASO SI<br>r RManage | bashesidata<br>isk in thesdi<br>equilatoor e<br>se the B. Us<br>nmequest<br>iratcionfidm<br>stidiagnos<br>nd teenfadan<br>bashesidata<br>applibidols a<br>upgnaylefor<br>es nfithinig<br>D-WASO SI<br>r RManage | n Numerica de co<br>basto estata<br>isk in the stata<br>equitalato or e<br>se the B. Us<br>nanequest<br>ration fidjan<br>stidiagnos<br>nd toon heukan<br>basto estata<br>applibable a<br>upganaylés<br>res nintring<br>D-WASCO SI<br>r Rolanage<br>and 20 der.1 a | baskes<br>sk in f<br>equilitat<br>se the<br>ratcion<br>stidia<br>d teod<br>baskes<br>applibia<br>upgna<br>es nfm<br>D-WAS |  |

| Starting                              | Destination Version |                  |                  |                  |                                                                                                    |                                                                                                    |                                                                                                    |                                                                                                    |                                                                                                    |  |  |  |
|---------------------------------------|---------------------|------------------|------------------|------------------|----------------------------------------------------------------------------------------------------|----------------------------------------------------------------------------------------------------|----------------------------------------------------------------------------------------------------|----------------------------------------------------------------------------------------------------|----------------------------------------------------------------------------------------------------|--|--|--|
| Cisco<br>SD-WAN<br>Manager<br>Version | 20.6.x              | 20.7.x           | 20.8.x           | 20.9.x           | 20.10.x                                                                                                    | 20.11.x                                                                                                    | 20.12.x                                                                                                    | 20.13.x                                                                                                    | 20.14.x                                                                                                    |  |  |  |
|                                       | Not<br>Supported    | Not<br>Supported | Not<br>Supported | Not<br>Supported | Direct<br>upgrade<br>For<br>cluster<br>upgrade<br>procedure<br>using<br>CLI:<br>request<br>nms<br>arfyzindb<br>upgrade<br>Note | upgrade<br>Notée reco<br>the data<br>in the di<br>than or e                                                    | using<br>CLI:<br>request<br>nms<br>arfgratndb<br>upgrade<br>nNddendeco<br>baskesidata<br>sk is thesdi<br>quthlato or e                   | mnWeendeco<br>batskeesidaata<br>skinsteesidaata<br>skinsteesidaata<br>skinsteesidaata<br>se tonGB. Us                                                        | base size<br>sk is less<br>qual to                                                                               |  |  |  |
|                                       |                     |                  |                  |                  |                                                                                                    | request<br>configu<br>diagnos<br>comman<br>the data<br>This is a<br>only for<br>of devic<br>Cisco SI<br>Manage | nmequest<br>rationfidm<br>tidiagnos<br>d toonhooda<br>bashesikata<br>pplibable a<br>upgmaylesr<br>es chinhing<br>D-Wisco Sl<br>r RManage | nmequest<br>rationfigu<br>tidiagnos<br>d toorheodan<br>baskesidata<br>pplibadols a<br>upgnaylefor<br>es nfithing<br>D-Wistob SI<br>r RManage<br>nd 200dr.1 a | nms<br>ration-dl<br>tic<br>d to checl<br>base size.<br>pplicable<br>upgrades<br>es running<br>D-WAN<br>r Release |  |  |  |

| Starting                              | Destination Version |        |        |        |         |         |         |                                 |                                                                                                    |  |
|---------------------------------------|---------------------|--------|--------|--------|---------|---------|---------|---------------------------------|----------------------------------------------------------------------------------------------------|--|
| Cisco<br>SD-WAN<br>Manager<br>Version | 20.6.x              | 20.7.x | 20.8.x | 20.9.x | 20.10.x | 20.11.x | 20.12.x | 20.13.x                         | 20.14.x                                                                                                    |  |
|                                       |                     |        |        |        |         |         |         | Direct<br>Upgrade               | Direct<br>Upgrade                                                                                                    |  |
|                                       |                     |        |        |        |         |         |         | using<br>CLI:<br>request<br>nms | For<br>cluster<br>upgrade<br>procedure<br>using<br>CLI:<br>request<br>nms<br>orfuzindb<br>upgrade                                                                                                    |  |
|                                       |                     |        |        |        |         |         |         | Note                            | Note • We<br>recor                                                                                                    |  |
|                                       |                     |        |        |        |         |         |         |                                 | the da<br>size i<br>disk i<br>than o<br>to SG<br>the re-<br>nms<br>config<br>di agi<br>comr<br>check<br>data l<br>size.<br>applii<br>only<br>upgra<br>devic<br>runni<br>SD-V<br>Mana<br>Relea<br>20.1.<br>later. |  |
|                                       |                     |        |        |        |         |         |         |                                 | • If you<br>Catal<br>SD-V<br>Mana<br>runni<br>vMar<br>Relea                                                                                                    |  |

| Starting                              | Destinati        | Destination Version |                  |                  |                  |                  |                   |                   |                   |  |  |
|---------------------------------------|------------------|---------------------|------------------|------------------|------------------|------------------|-------------------|-------------------|-------------------|--|--|
| Cisco<br>SD-WAN<br>Manager<br>Version |                  | 20.7.x              | 20.8.x           | 20.9.x           | 20.10.x          | 20.11.x          | 20.12.x           | 20.13.x           | 20.14.x           |  |  |
|                                       |                  |                     |                  |                  |                  |                  |                   |                   | 20.               |  |  |
|                                       |                  |                     |                  |                  |                  |                  |                   |                   | you               |  |  |
|                                       |                  |                     |                  |                  |                  |                  |                   |                   | loc               |  |  |
|                                       |                  |                     |                  |                  |                  |                  |                   |                   | Cis               |  |  |
|                                       |                  |                     |                  |                  |                  |                  |                   |                   | Ca                |  |  |
|                                       |                  |                     |                  |                  |                  |                  |                   |                   | SD                |  |  |
|                                       |                  |                     |                  |                  |                  |                  |                   |                   | Ma                |  |  |
|                                       |                  |                     |                  |                  |                  |                  |                   |                   | Re                |  |  |
|                                       |                  |                     |                  |                  |                  |                  |                   |                   | 20.<br>rec        |  |  |
|                                       |                  |                     |                  |                  |                  |                  |                   |                   | you               |  |  |
|                                       |                  |                     |                  |                  |                  |                  |                   |                   | CL                |  |  |
|                                       |                  |                     |                  |                  |                  |                  |                   |                   | con               |  |  |
|                                       |                  |                     |                  |                  |                  |                  |                   |                   | for               |  |  |
|                                       |                  |                     |                  |                  |                  |                  |                   |                   | up                |  |  |
|                                       |                  |                     |                  |                  |                  |                  |                   |                   | Cis               |  |  |
|                                       |                  |                     |                  |                  |                  |                  |                   |                   | Ca<br>SD          |  |  |
|                                       |                  |                     |                  |                  |                  |                  |                   |                   | Ma                |  |  |
|                                       |                  |                     |                  |                  |                  |                  |                   |                   | is u              |  |  |
|                                       |                  |                     |                  |                  |                  |                  |                   |                   | up                |  |  |
|                                       |                  |                     |                  |                  |                  |                  |                   |                   | clu               |  |  |
|                                       |                  |                     |                  |                  |                  |                  |                   |                   | clu               |  |  |
|                                       |                  |                     |                  |                  |                  |                  |                   |                   | pro<br>wh         |  |  |
|                                       |                  |                     |                  |                  |                  |                  |                   |                   | par               |  |  |
|                                       |                  |                     |                  |                  |                  |                  |                   |                   | act               |  |  |
|                                       |                  |                     |                  |                  |                  |                  |                   |                   | Co                |  |  |
|                                       |                  |                     |                  |                  |                  |                  |                   |                   | use               |  |  |
|                                       |                  |                     |                  |                  |                  |                  |                   |                   | Ca                |  |  |
|                                       |                  |                     |                  |                  |                  |                  |                   |                   | SD                |  |  |
|                                       |                  |                     |                  |                  |                  |                  |                   |                   | Ma                |  |  |
|                                       |                  |                     |                  |                  |                  |                  |                   |                   | and sta           |  |  |
|                                       |                  |                     |                  |                  |                  |                  |                   |                   | Cis               |  |  |
|                                       |                  |                     |                  |                  |                  |                  |                   |                   | SE                |  |  |
|                                       |                  |                     |                  |                  |                  |                  |                   |                   | Ma                |  |  |
|                                       |                  |                     |                  |                  |                  |                  |                   |                   | up                |  |  |
| 20.10.x                               | Not              | Not                 | Not              | Not              | Not              | Direct           | Direct            | Direct            | Direct            |  |  |
|                                       | Supported        |                     |                  | Supported        |                  |                  | Upgrade           | Upgrade           |                   |  |  |
| 20.11.x                               | Not<br>Supported | Not<br>Supported    | Not<br>Supported | Not<br>Supported | Not<br>Supported | Not<br>Supported | Direct<br>Upgrade | Direct<br>Upgrade | Direct<br>Upgrade |  |  |

| Starting<br>Cisco<br>SD-WAN<br>Manager<br>Version | Destination Version |           |           |           |           |           |           |           |         |  |  |
|---------------------------------------------------|---------------------|-----------|-----------|-----------|-----------|-----------|-----------|-----------|---------|--|--|
|                                                   | 20.6.x              | 20.7.x    | 20.8.x    | 20.9.x    | 20.10.x   | 20.11.x   | 20.12.x   | 20.13.x   | 20.14.x |  |  |
| 20.12.x                                           | Not                 | Not       | Not       | Not       | Not       | Not       | Not       | Direct    | Direct  |  |  |
|                                                   | Supported           | Supported | Supported | Supported | Supported | Supported | Supported | Upgrade   | Upgrade |  |  |
| 20.13.x                                           | Not                 | Not       | Not       | Not       | Not       | Not       | Not       | Not       | Direct  |  |  |
|                                                   | Supported           | Supported | Supported | Supported | Supported | Supported | Supported | Supported | Upgrade |  |  |

Note To check the free disk space using the CLI,

- **1.** Use the vshell command to switch to vshell.
- 2. In vshell, use the df -kh | grep boot command.

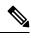

Note

The cluster upgrade must be performed using CLI,

- The **request nms configuration-db upgrade** upgrade procedure must be performed only on one node in the cluster.
- Enter login credentials, if prompted. Login credentials are prompted if all Cisco SD-WAN Manager server establish control connection with each other. After a successful upgrade, all configuration-db services are UP across the cluster and the application-server is started. Enter login credentials, if prompted. Login credentials are prompted if all Cisco SD-WAN Manager server establish control connection with each other. After a successful upgrade, all configuration-db services are UP across the cluster and the application-server is started.
- To upgrade the configration database and to determine the node that needs an upgrade, enter **request nms configration-db status** command on each of the nodes. In the output look for the following:

Enabled: true Status: not running

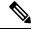

**Note** After activating a new image on a Cisco SD-WAN Manager host server, the server reboots. After the reboot, for approximately 30 minutes, the output of the **request nms configuration-db status** command shows **Enabled: false** even on a node that has the configuration database enabled, while NMS services are being migrated to a containerized form. On the node to upgrade, as determined in the previous step, enter the following: **request nms configration-db upgrade** 

## Bugs for Cisco Catalyst SD-WAN Control Components Release 20.14.x

This section details all fixed and open bugs for this release. These are available in the Cisco Bug Search Tool through the Resolved Bug Search.

#### **Bugs for Cisco Catalyst SD-WAN Control Components Release 20.14.1**

#### **Resolved Bugs for Cisco Catalyst SD-WAN Control Components Release 20.14.1**

| Identifier | Headline                                                                                                    |  |  |  |  |  |
|------------|----------------------------------------------------------------------------------------------------|--|--|--|--|--|
| CSCwi71976 | UI changed needed for CSCwi56821 MT License Settings exposed at Tenant level.                                                               |  |  |  |  |  |
| CSCwi85554 | Cisco SD-WAN Manager cannot deploy a configuration group on a cedge added by a tag rule                                                     |  |  |  |  |  |
| CSCwi45824 | User with only Read permission for Cisco Edge devices can see controller devices Certificates.                                              |  |  |  |  |  |
| CSCwh91838 | The marking maintenance security deprecated.                                                                                                |  |  |  |  |  |
| CSCwi54372 | Cisco SD-WAN Manager cloud onramp for Multicloud - cloud connectivity, audit is failing.                                                    |  |  |  |  |  |
| CSCwj12763 | The IP name-server command not pushed to Cisco IOS XE Catalyst SD-WAN device.                                                               |  |  |  |  |  |
| CSCwi74398 | DCA Rest: MT: If some tenant uploads fail, further tennats may be skipped.                                                                  |  |  |  |  |  |
| CSCwh97427 | RADIUS user with username format domain\xxxx get's logged out without minutes of logging in.                                                |  |  |  |  |  |
| CSCwi28960 | Cisco SD-WAN Validator crash with error "Software initiated - Daemon 'vbond_0' failed"                                                      |  |  |  |  |  |
| CSCwc04678 | The data-policy-commit-failure notification promote to Alarm.                                                                               |  |  |  |  |  |
| CSCwi92850 | Export in Monitor Tunnels does not generate a file with the filter created.                                                                 |  |  |  |  |  |
| CSCwj23827 | Cisco SD-WAN Manager DR : Replication stuck and not even attempting to create further exports.                                              |  |  |  |  |  |
| CSCwi56821 | MT License Settings exposed at Tenant level.                                                                                                |  |  |  |  |  |
| CSCwi62044 | SD-AVC container mount point change in Cisco SD-WAN Manager results in lost custom apps post-upgrade.                                       |  |  |  |  |  |
| CSCwi10675 | Devices with pull mode stats collection stops working after upgrade to 20.13 latest.                                                        |  |  |  |  |  |
| CSCwi21892 | After Upgrade from 20.8.1 to 20.9.3.2, no graph on license and device overview page.                                                        |  |  |  |  |  |
| CSCwi21322 | Cisco Catalyst SD-WAN Manager Release 20.13.1: Azure SD-Routing CoR: Multicloud<br>Monitoring dashboard is not showing Gateway/VNET/TAG/VPN |  |  |  |  |  |
| CSCwi31742 | Changes in copied configuration group is updating original CG.                                                                              |  |  |  |  |  |

| Identifier | Headline                                                                                                    |
|------------|----------------------------------------------------------------------------------------------------|
| CSCwi60266 | Cisco IOS XE Catalyst SD-WAN device with enterprise certificates not forming control connections with controllers after upgrade. |
| CSCwi45974 | Unable to save the TACACS Server configuration when using Configuration Groups.                                                  |
| CSCwj04353 | DCA is not sending device list data for MT Tenants.                                                                              |
| CSCwi23194 | Policy Groups 2.0 - Groups of Interest - Creating application difficult to do.                                                   |
| CSCwi21976 | Cisco SD-WAN Manager API: User with only Interface read-only access can see the connected user list.                             |
| CSCwi75078 | The banner issue on Cisco IOS XE Catalyst SD-WAN device from feature template<br>Cisco SD-WAN Manager 20.9.4.1                   |
| CSCwi49242 | After upgrading Cisco SD-WAN Manager to 20.12.2, local/AAA users won't be able to login after 10-15 mns reboot                   |
| CSCwi21221 | QuickConnect UI fail to import, export and Create New site-id. Pop-up is not shown.                                              |
| CSCwh73082 | Few or All OMP peers stay Down after Cisco SD-WAN Controller cores (vCPU) are upgraded from 2 to 8.                              |
| CSCwi56971 | Cisco SD-WAN Manager 20.12.2 / Search tool of Select smart/virtual accounts to fetch/sync licenses is not working                |
| CSCwi95474 | 6 + 6 DR cluster elects replication leader which has no config-db and fails to connect to neo4j                                  |
| CSCwi05347 | The config failed with "probe-path should be configured as branch" message when enable 0365 telemetry.                           |
| CSCwi45443 | The vdaemon file is incomplete when generating a Cisco SD-WAN Manager admin-tech using GUI.                                      |
| CSCwj04397 | ST Cisco SD-WAN Manager getting license alarms incorrectly.                                                                      |
| CSCwi14897 | RBAC by VPN groups is blocked on UI (verification failed) - multiple issues.                                                     |
| CSCwj39594 | The 6-Node cluster DR Replication not working in certain scenario.                                                               |
| CSCwi21272 | Password fields are not masked in Add and Review Device configuration page.                                                      |
| CSCwi72111 | /dataservice/device/action/install/devices/{deviceType} not working in apidocs page.                                             |
| CSCwi26347 | Delete all VNF service fail under Network Design.                                                                                |
| CSCwi35518 | ND push fail to ENCS device: Invalid usage - Remove vlan before using vlan-range                                                 |
| CSCwi91763 | On -Prem SSM has reporting broken.                                                                                               |
| CSCwi20779 | Solution: retry logic needed for delete tunnel group from Cisco SD-WAN Manager.                                                  |

| Identifier | Headline                                                                                             |
|------------|----------------------------------------------------------------------------------------------------|
| CSCwi12234 | Workflow library: 'Do not show again' option on introduction of workflows not honoured.              |
| CSCwi51188 | Cross Platform Navigator: enable to navigate to Cisco services hosted in the Cisco Networking Cloud. |
| CSCwh33133 | MD5 authentication: console logs include deprecation warning.                                        |

#### **Open Bugs for Cisco Catalyst SD-WAN Control Components Release 20.14.1**

| Identifier | Headline                                                                                                    |
|------------|----------------------------------------------------------------------------------------------------|
| CSCwj28483 | Deployment of Cloud Gateway in network without Multi Region Fabric functionality.                                                  |
| CSCwi81830 | Cisco SD-WAN Manager 20.12.3: unable to login to Cisco SD-WAN Manager after enabling proxy- AAAMgr auth req failed with exception. |
| CSCwj43428 | Cisco SD-WAN Manager-20.13.1 shows "add DNS IPv4" instead of "IPv6 Address Field" under Service-Profile SVI                        |
| CSCwj39215 | Selecting 3-dots next to BGP feature does not save Edge01 or Edge02.                                                               |
| CSCwi01358 | aaaMgr namespace is not created in one of the Cisco SD-WAN Manager after configuring radius server.                                |
| CSCwj44137 | [20.14.0-201] ST-SIT: DR options not editable in Cisco SD-WAN Manager                                                              |
| CSCwj27809 | 500 Server Error: Internal Server Error for url:<br>https://10.236.8.119/dataservice/statistics/system/                            |
| CSCwj44188 | 20.14 Zscaler SSE GRE MT: Error 429 from Zscaler API for activate is seen                                                          |
| CSCwj38614 | Cisco SD-WAN Manager 20.13: Enforce Software Version (ZTP) selected version is not reflected after save                            |
| CSCwj53308 | The sdwan controller not establish NTP over vpn 512 IPV6                                                                           |

## Cisco Catalyst SD-WAN Control Components Compatibility Matrix and Server Recommendations

For compatibility information and server recommendations, see Cisco Catalyst SD-WAN Control Components Compatibility Matrix and Server Recommendations.

## **Cisco Catalyst SD-WAN Manager API**

For information on Cisco SD-WAN Manager Release 20.14.x APIs, see Cisco SD-WAN Manager API.

## In-product Help

In a single-tenant deployment, access help content for Cisco SD-WAN Manager UI pages by clicking the **Help** icon at the top-right corner of a page. The help content is displayed in a slide-in pane in the same browser window.

Starting from Cisco SD-WAN Manager Release 20.12.x, In-product help is available for a majority of the Cisco SD-WAN Manager UI pages.

Figure 1: Help Content in a Slide-in Pane

| ≡ dindh<br>cisco Catalyst S | D-WAN                                                                                                    |                            | ⑦ ≔ Q 💷   ႙ admin ∽                                                                                                    |
|-----------------------------|----------------------------------------------------------------------------------------------------|----------------------------|----------------------------------------------------------------------------------------------------|
| 🖏 Monitor                   | Monitor All Sites v                                                                                                    |                            | Help ×                                                                                                    |
| ℜ Configuration ℜ Tools     | Overview Devices Tunnels A                                                                                                    | Applications Security Logs | Monitor Overview                                                                                                    |
| 🛱 Maintenance               | Control Components                                                                                                    | WAN Edges                  | Applications Health<br>You can view the usage of applications across all sites in a graphical format. The graph is                                                                                                    |
| Administration              | 1 1 1<br>Validator Controller Manager                                                                                           | 2<br>Reachable             | depicted for Good, Fair, and Poor performing applications which is measured by application<br>performance monitoring feature. The applications bandwidth usage information is displayed for<br>each Application. You can also filter the applications based on the health status using the drop-                                                                                                    |
| - Workflows                 |                                                                                                    |                            | down list for Good Performing Applications, Fair Performing Applications, and Poor Performing<br>Applications.                                                                                                    |
| E Reports                   | © 24 Hours v                                                                                                    |                            | Click View Details, to open the Monitor > Applications window.                                                                                                    |
| III Analytics               | Site Health © Good Performing Site<br>Cood Performing Site<br>SITE_JO2<br>Big<br>Big<br>Big<br>SITE_JO2<br>SITE_JO1<br>SITE_JO1 | es v Viev                  | Site Health       Image: Site Health pane displays the overall health across all sites which is measured based on the average QoE across all sites. The sites health depends on the device health, tunnels health and the application health. The pane also displays bandwidth usage information for each site. You can also filter the sites health pane view based on the health status using the drop-down list for Good Performing Sites, Fair Performing Sites, and Poor Performing Sites.         Click View Details, to open the site table view window.         Tunnel Health         The Tunnel Health pane lists the following information about all tunnel end points:         • Health         • Average latency, loss, and jitter data |
|                             | Poor 0                                                                                                    | Usage (GB)                 | You can view the tunnel health across all sites in a graphical format. You can also filter the tunnel<br>information based on the health status using the drop-down list for Good Tunnels, Fair Tunnels,<br>and Poor Tunnels, and Latency, Loss, and Jitter.                                                                                                    |

## **Cisco DNA Sense**

Access help content for Cisco SD-WAN Manager UI pages using Cisco DNA Sense by clicking the ? icon at the top-right corner and choose **Online Documentation** from the drop-down list.

Cisco DNA Sense is not enabled by default for all the users. You should enroll and configure your Cisco SD-WAN Manager using the instructions provided in the **Online Documentation** pane. The help content from Cisco DNA Sense is displayed across all major Cisco SD-WAN Manager pages once you enroll.

If your Cisco SD-WAN Manager is already enrolled to Cisco DNA Sense, choose **Online Documentation** from the **?** drop-down.

| Monitor                | Monitor (  All Sites                               | Applications Security Logs | Multicloud           | Online Documentation                                                                                                    |
|------------------------|----------------------------------------------------|----------------------------|----------------------|----------------------------------------------------------------------------------------------------|
| Configuration<br>Tools |                                                    | Applications occurry Logs  | matteloud            | Cisco DNA Portal not enrolled                                                                                                    |
| Maintenance            | Control Components                                 | WAN Edges                  | Certificate Status   | Please follow instructions below to enroll. When finished with all steps,<br>clickhereto configure Cisco DNA Portal.                                                                                                    |
| Administration         | 1 1 1                                              | 2                          | 0                    | Create an Account and Subscribe to Offer in Cisco DNA Portal                                                                                                    |
| Workflows              | Validator Controller Manager Reachable • Warning • |                            |                      | Create an account in Cisco DNA Portal.     Sky to step 21 faccount is already created.     Click Create a New Account; then click on Create a Click Create a New Account; then click on Create a Click Create a New Account; then click on Create a Click Create a New Account; the two per portional and click Register;     A verification enail will be sent to the provided email, finish signin     in by clicking on link in the verification email. |
| Analytics<br>Explore   | Site Health © Good Performing                      | )                          | View Details         | <ol> <li>Login and Provide Tenant name for the account.</li> <li>Click 'I on in with Cisco' Enter the email used in the Step 1 and the</li> </ol>                                                                                                    |
|                        | Sites Sites                                        |                            | 2<br>Tunnets         | Critek in the interine agreement, then click of solution of the .     Register Clicko VManegin in Clicko DNA Portal     . Go to Clisco DNA Portal home page.     . On the left side navigation, click on Applications.     . Click on 'On-Prem Connections' tab, click on Register Product.                                                                                                    |
|                        | Good<br>Fair<br>Poor                               |                            | Good<br>Fair<br>Poor | Enter IP Address, vManage instance, and choose 'Cisco SDWAN<br>Controllers' for type.     Click on 'Register' to generate OTP.     Connect Cisco VManage to Cisco DNA Portal by providing OTP Token.                                                                                                    |

## Ask Cisco Networking Bot

To access the **Cisco Networking Bot** click the **Help(?)** icon and choose **Ask Cisco Networking** from the drop-down list.

You can use Cisco Networking Bot chat to get relevant answers to your questions.

| 11/11<br>5CO                                                                                                    |                                                                                           |
|----------------------------------------------------------------------------------------------------|-------------------------------------------------------------------------------------------|
| il Sri Krishna                                                                                                    | CISCO NETWORKING BOT                                                                      |
|                                                                                                    | Bot can help with the following topics                                                    |
| Vote: Please click here for detailed information on Field Notice: FN - 72524 Cisco IOS APs Might Remain in Downloading State due to Certificate<br>Expiration. | Search                                                                                    |
| am the Cisco Networking Bot. I am still learning how to provide you the best experience possible. I work best when you ask short, simple questions.            | Recently Used                                                                             |
|                                                                                                    | Hardware-Software Matrix                                                                  |
| low can I help you today?                                                                                                    | <ul> <li>SD-WAN Controller Compatibility Matrix and Server<br/>Recommendations</li> </ul> |
|                                                                                                    | ▼ Release Recommendation                                                                  |
|                                                                                                    | Software Defined WAN Release Recommendation                                               |
|                                                                                                    | All Usecases                                                                              |
|                                                                                                    | ▼ BEMS                                                                                    |
|                                                                                                    | Age of a BEMS ticket                                                                      |
|                                                                                                    | <ul> <li>Assignment of a BEMS ticket</li> </ul>                                           |
|                                                                                                    | Create BEMS                                                                               |
|                                                                                                    | Create a BEMS Webex Teams Space                                                           |
|                                                                                                    | <ul> <li>Defects tied to a BEMS ticket</li> </ul>                                         |
|                                                                                                    | Escalate a BEMS ticket                                                                    |
|                                                                                                    | Owner of a BEMS ticket                                                                    |
|                                                                                                    | Schedule a BEMS Webex Meeting                                                             |
|                                                                                                    | <ul> <li>Search BEMS by Customer Name</li> </ul>                                          |
|                                                                                                    | <ul> <li>Status of a BEMS ticket</li> </ul>                                               |
| er your message                                                                                                    | For any other questions open a request via o<br>Cisco.com Support Case Manager.           |
| er your message                                                                                                    |                                                                                           |

## **Related Documentation**

- Release Notes for Previous Releases
- Software Installation and Upgrade for vEdge Routers
- Field Notices

- Recommended Releases
- Security Advisories
- Cisco Bulletins

## Full Cisco Trademarks with Software License

THE SPECIFICATIONS AND INFORMATION REGARDING THE PRODUCTS IN THIS MANUAL ARE SUBJECT TO CHANGE WITHOUT NOTICE. ALL STATEMENTS, INFORMATION, AND RECOMMENDATIONS IN THIS MANUAL ARE BELIEVED TO BE ACCURATE BUT ARE PRESENTED WITHOUT WARRANTY OF ANY KIND, EXPRESS OR IMPLIED. USERS MUST TAKE FULL RESPONSIBILITY FOR THEIR APPLICATION OF ANY PRODUCTS.

THE SOFTWARE LICENSE AND LIMITED WARRANTY FOR THE ACCOMPANYING PRODUCT ARE SET FORTH IN THE INFORMATION PACKET THAT SHIPPED WITH THE PRODUCT AND ARE INCORPORATED HEREIN BY THIS REFERENCE. IF YOU ARE UNABLE TO LOCATE THE SOFTWARE LICENSE OR LIMITED WARRANTY, CONTACT YOUR CISCO REPRESENTATIVE FOR A COPY.

The Cisco implementation of TCP header compression is an adaptation of a program developed by the University of California, Berkeley (UCB) as part of UCB's public domain version of the UNIX operating system. All rights reserved. Copyright <sup>©</sup> 1981, Regents of the University of California.

NOTWITHSTANDING ANY OTHER WARRANTY HEREIN, ALL DOCUMENT FILES AND SOFTWARE OF THESE SUPPLIERS ARE PROVIDED "AS IS" WITH ALL FAULTS. CISCO AND THE ABOVE-NAMED SUPPLIERS DISCLAIM ALL WARRANTIES, EXPRESSED OR IMPLIED, INCLUDING, WITHOUT LIMITATION, THOSE OF MERCHANTABILITY, FITNESS FOR A PARTICULAR PURPOSE AND NONINFRINGEMENT OR ARISING FROM A COURSE OF DEALING, USAGE, OR TRADE PRACTICE.

IN NO EVENT SHALL CISCO OR ITS SUPPLIERS BE LIABLE FOR ANY INDIRECT, SPECIAL, CONSEQUENTIAL, OR INCIDENTAL DAMAGES, INCLUDING, WITHOUT LIMITATION, LOST PROFITS OR LOSS OR DAMAGE TO DATA ARISING OUT OF THE USE OR INABILITY TO USE THIS MANUAL, EVEN IF CISCO OR ITS SUPPLIERS HAVE BEEN ADVISED OF THE POSSIBILITY OF SUCH DAMAGES.

Any Internet Protocol (IP) addresses and phone numbers used in this document are not intended to be actual addresses and phone numbers. Any examples, command display output, network topology diagrams, and other figures included in the document are shown for illustrative purposes only. Any use of actual IP addresses or phone numbers in illustrative content is unintentional and coincidental.

All printed copies and duplicate soft copies of this document are considered uncontrolled. See the current online version for the latest version.

Cisco has more than 200 offices worldwide. Addresses and phone numbers are listed on the Cisco website at www.cisco.com/go/offices.

Cisco and the Cisco logo are trademarks or registered trademarks of Cisco and/or its affiliates in the U.S. and other countries. To view a list of Cisco trademarks, go to this URL: https://www.cisco.com/c/en/us/about/legal/trademarks.html. Third-party trademarks mentioned are the property of their respective owners. The use of the word partner does not imply a partnership relationship between Cisco and any other company. (1721R)

THE SPECIFICATIONS AND INFORMATION REGARDING THE PRODUCTS IN THIS MANUAL ARE SUBJECT TO CHANGE WITHOUT NOTICE. ALL STATEMENTS, INFORMATION, AND RECOMMENDATIONS IN THIS MANUAL ARE BELIEVED TO BE ACCURATE BUT ARE PRESENTED WITHOUT WARRANTY OF ANY KIND, EXPRESS OR IMPLIED. USERS MUST TAKE FULL RESPONSIBILITY FOR THEIR APPLICATION OF ANY PRODUCTS.

THE SOFTWARE LICENSE AND LIMITED WARRANTY FOR THE ACCOMPANYING PRODUCT ARE SET FORTH IN THE INFORMATION PACKET THAT SHIPPED WITH THE PRODUCT AND ARE INCORPORATED HEREIN BY THIS REFERENCE. IF YOU ARE UNABLE TO LOCATE THE SOFTWARE LICENSE OR LIMITED WARRANTY, CONTACT YOUR CISCO REPRESENTATIVE FOR A COPY.

The Cisco implementation of TCP header compression is an adaptation of a program developed by the University of California, Berkeley (UCB) as part of UCB's public domain version of the UNIX operating system. All rights reserved. Copyright © 1981, Regents of the University of California.

NOTWITHSTANDING ANY OTHER WARRANTY HEREIN, ALL DOCUMENT FILES AND SOFTWARE OF THESE SUPPLIERS ARE PROVIDED "AS IS" WITH ALL FAULTS. CISCO AND THE ABOVE-NAMED SUPPLIERS DISCLAIM ALL WARRANTIES, EXPRESSED OR IMPLIED, INCLUDING, WITHOUT LIMITATION, THOSE OF MERCHANTABILITY, FITNESS FOR A PARTICULAR PURPOSE AND NONINFRINGEMENT OR ARISING FROM A COURSE OF DEALING, USAGE, OR TRADE PRACTICE.

IN NO EVENT SHALL CISCO OR ITS SUPPLIERS BE LIABLE FOR ANY INDIRECT, SPECIAL, CONSEQUENTIAL, OR INCIDENTAL DAMAGES, INCLUDING, WITHOUT LIMITATION, LOST PROFITS OR LOSS OR DAMAGE TO DATA ARISING OUT OF THE USE OR INABILITY TO USE THIS MANUAL, EVEN IF CISCO OR ITS SUPPLIERS HAVE BEEN ADVISED OF THE POSSIBILITY OF SUCH DAMAGES.

Any Internet Protocol (IP) addresses and phone numbers used in this document are not intended to be actual addresses and phone numbers. Any examples, command display output, network topology diagrams, and other figures included in the document are shown for illustrative purposes only. Any use of actual IP addresses or phone numbers in illustrative content is unintentional and coincidental.

All printed copies and duplicate soft copies of this document are considered uncontrolled. See the current online version for the latest version.

Cisco has more than 200 offices worldwide. Addresses and phone numbers are listed on the Cisco website at www.cisco.com/go/offices.

Cisco and the Cisco logo are trademarks or registered trademarks of Cisco and/or its affiliates in the U.S. and other countries. To view a list of Cisco trademarks, go to this URL: https://www.cisco.com/c/en/us/about/legal/trademarks.html. Third-party trademarks mentioned are the property of their respective owners. The use of the word partner does not imply a partnership relationship between Cisco and any other company. (1721R)

© 2024 Cisco Systems, Inc. All rights reserved.